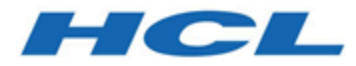

# **Versionshinweise zu Unica Plan V12.1**

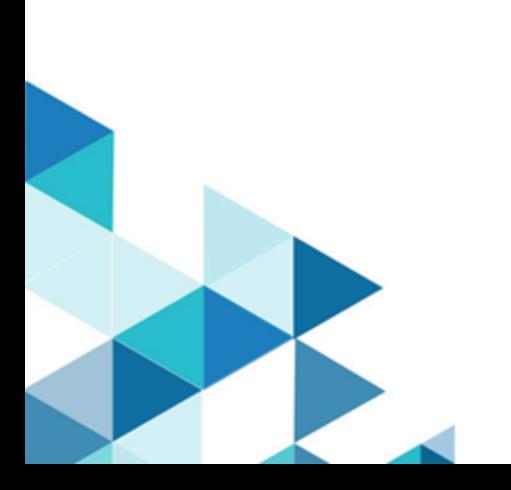

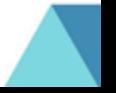

# Inhalt

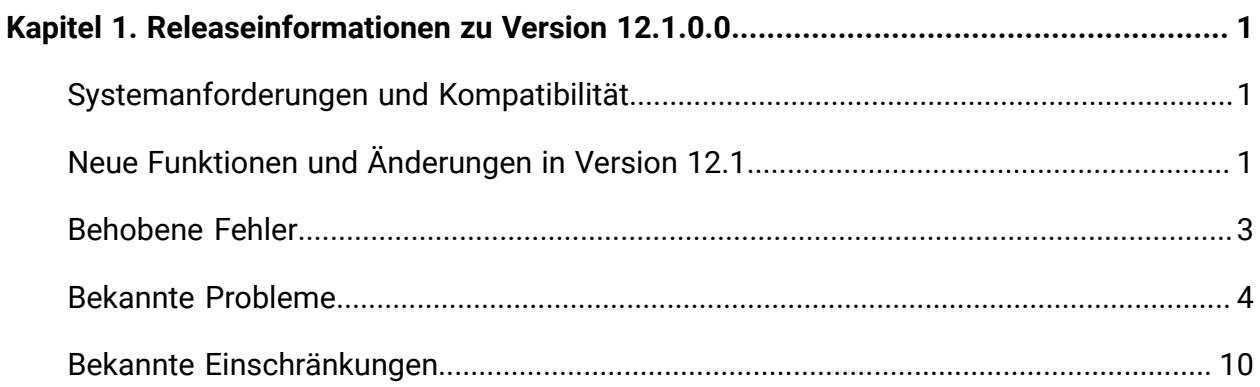

## <span id="page-2-0"></span>Kapitel 1. Releaseinformationen zu Version 12.1.0.0

Enthält Informationen zu neuen Funktionen, Fehlerkorrekturen und bekannten Problemen in Unica Campaign und Optimize, die HCL als Teil eines geplanten Software-Releases freigibt.

## <span id="page-2-1"></span>Systemanforderungen und Kompatibilität

Unica Plan wird im Rahmen der Produktsuite Unica betrieben.

- Unica Plan Version 12.1 erfordert Unica Platform 12.1.
- Für Berichte verwendet Unica Plan 12.1 die 12.1 Version der Unica Plan und die Berichtspakete Unica Plan/Unica Campaign.

Installationsanweisungen finden Sie im Unica Plan-Installationshandbuch.

Wenn Sie über eine ältere Version von Unica Plan verfügen, finden Sie im Unica Plan-Upgradehandbuch weitere Informationen zu Upgradeanweisungen und unterstützten Versionen für den Upgradeprozess.

## <span id="page-2-2"></span>Neue Funktionen und Änderungen in Version 12.1

Unica Plan 12.1 beinhaltet die folgenden neuen Funktionen:

Weitere Informationen zu den neuen Funktionen und Änderungen in Unica Plan 12.1 finden Sie in den Unica Plan-Dokumentationen zu .

### **Neue Workflow-UI**

Ein vollständig neu gestalteter Workflow mit moderner Benutzeroberfläche. Die neue Workflow-UI behält die Funktionen früherer Versionen, wie z. B. Kopiervorgang, Datumsberechnung usw., und fügt die folgenden neuen Funktionen hinzu:

• Ziehen und Ablegen von Tasks, zusammenklappbare Stufen und Ändern und Anordnen von Spalten.

- Bearbeitbare Tasks und Genehmigungsdetails innerhalb des Tabellenfeldes und in einer Ansicht, die geöffnet wird, wenn Sie auf die Aufgabe oder Genehmigung klicken.
- Basierend auf den von Ihnen festgelegten Berechtigungen wird der Workflow nun direkt im Bearbeitungsmodus geöffnet, sodass schnelle Änderungen vorgenommen werden können. Alle in der Tabelle vorgenommenen Änderungen werden automatisch gespeichert. Alle Änderungen, die in der Taskanzeige oder in der Genehmigungsanzeige vorgenommen wurden und nicht gespeichert werden, können bei Bedarf abgebrochen werden.
- Mehrere Benutzer können nun gleichzeitig an demselben Workflow arbeiten. Alle von einem Benutzer vorgenommenen Änderungen werden automatisch auf den Browsern der anderen Benutzer aktualisiert.
- Ähnlich wie bei der klassischen benutzerdefinierten Benutzerbenutzerkonfiguration wird die Zeitachsenanzeige in der erweiterten Workftachbenutzerdatei eine schreibgeschützte Ansicht sein.
- Die Prozessansicht in der erweiterten Workflows-Benutzereingabe ist im Release 12,1 nicht verfügbar.

### **Neue APIs für die Verwaltung von Workflows**

Eine neue Reihe von REST APIs zum Erstellen und Aktualisieren von Workflowaufgaben und Genehmigungen.

### **REST API mit Swagger-Benutzeroberfläche**

Für Benutzer mit der Rolle "Planadministrator" wurde Swagger UI auf der Seite "Planeinstellungen" für die Erkundung von Unica Plan V1 und V2 REST APIs eingeführt.

#### **Benutzereinstellungen im neuen Workflow speichern**

Ab Version 12.1.0.1 kann der Benutzer Spaltenvorgaben im neuen Workflow speichern. Für 12.1.0.1 kann der Benutzer Spalten ausblenden oder Spalten ausblenden und diese Einstellungen werden beim Beenden gespeichert. Der Benutzer kann den Tasknamen und die folgenden obligatorischen Spalten nicht ausblenden:

- Status
- % abgeschlossen
- Erforderlich
- <span id="page-4-0"></span>• Taskcode

### Behobene Fehler

Die folgenden Fehler wurden in Unica Plan Version 12.1 behoben.

#### **Tabelle 1. Behobene Fehler in Version 12.1.**

#### **Problem-ID Beschreibung:**

HMA-312381Bei der Aktivierung von SOAP Markup (mit Acrobat) konnten Versionen der PDF-Datei mit Markup oder ohne Markup nicht erstellt werden, wenn die Genehmigung von der neuen Workfasks für den Workflow geöffnet wurde. Dies war eine Einschränkung in Unica Plan 12.1.0, die in Unica Plan 12.1.0.1 behoben wurde.

- HMA-310321Wenn Sie eine angepasste Kopie für ein Projekt erstellt haben, ohne Taskanhänge zu schließen, und später auf die Registerkarte "Projektanhang" geklickt haben, wird ein Fehler 5000 angezeigt.
- HMA-308915Die Dropdowns waren im Bericht Unica Insights DetIlexpenSecbreak nicht identisch.
- HMA-308907Die Rest API ExecuteProcedure erlaubte Aufrufe zu einer Prozedur (Trigger). Wenn die Prozedur eine Meldung zurückgibt, ist ein Fehler bei der Konvertierung des Ergebnisses.
- HMA-308385Ein Formular, das den Typ line wrap view von Rastern enthielt, warf 5000 Ausnahmebedingungen in das Projekt auf.
- HMA-307797Im Bericht "Detailaufschlüsselung von Ausgaben von Unica Insights" wurde das ausgewählte Geschäftsjahr nach dem Generieren des Berichts nicht angezeigt.
- HMA-307789Bei der Liste Genehmigung von Unica Insights & Compliance wurde der Genehmigungsprozess/Fortschritt nicht ordnungsgemäß aktualisiert.
- HMA-307788Auf der Liste Genehmigung von Unica Insights & Compliance wird im Bericht ein doppelter Name für die Dupliziergenehmigungsspalte angezeigt.
- HMA-307577Raster API hatte Leistungsprobleme nach Unica Version 10.
- HMA-307544Im Verhalten zwischen der Projekterstellung in der Benutzerschnittstelle und der Projekterstellung mit Rest API ist ein Ermessenszustand aufgetreten.
- HMA-307409Ein Team konnte nicht gelöscht werden, auch wenn es nirgendwo benutzt wurde.
- HMA-307343Im Bericht "Unica Insights OverOffer Meilenstein" funktionierte der Datumsfilter nicht mit dem gleichen Enddatum.
- HMA-307335Wenn mehrere Raster in der Rasterspalte im Formulareditor vorhanden waren, hat die Auswahl einer Spalte die Zelle nicht ordnungsgemäß angezeigt.
- HMA-307256Im Bericht "Überfällige Meilensteine" von Unica insights wird die Verspätung in Tagen als Null angezeigt.

HMA-306820Das Klonen des Projekts funktionierte nicht.

- HMA-306270Wenn Sie auf der Registerkarte Projektanhänge eine Markup in einem URL hinzugefügt haben, wurde 5000 zum Erscheinen von Fehlern verwendet.
- HMA-305452Der Zugriff auf Plan ist nicht möglich, wenn die automatische Datenquelle für die Installation von Apache Tomcat ausgewählt wurde.
- HMA-306024Im Bericht "Projekttasks von Unica Insights" wurde für einige Zeilen in einem Projekt keine Varianz angezeigt und es gab eine Abweichung mit den IBM Congos-Daten.
- HMA-287461Die Fehlernummer CSRF zeigte ungültige Zeichen für die deutsche Ländereinstellung.

### <span id="page-5-0"></span>Bekannte Probleme

Die folgende Tabelle enthält bekannte Probleme in Unica Plan Version 12.1.

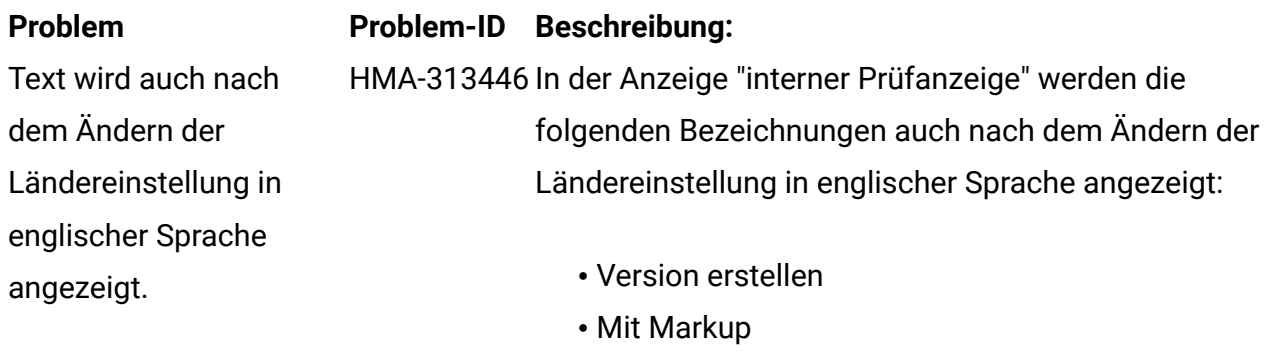

• Ohne Markup

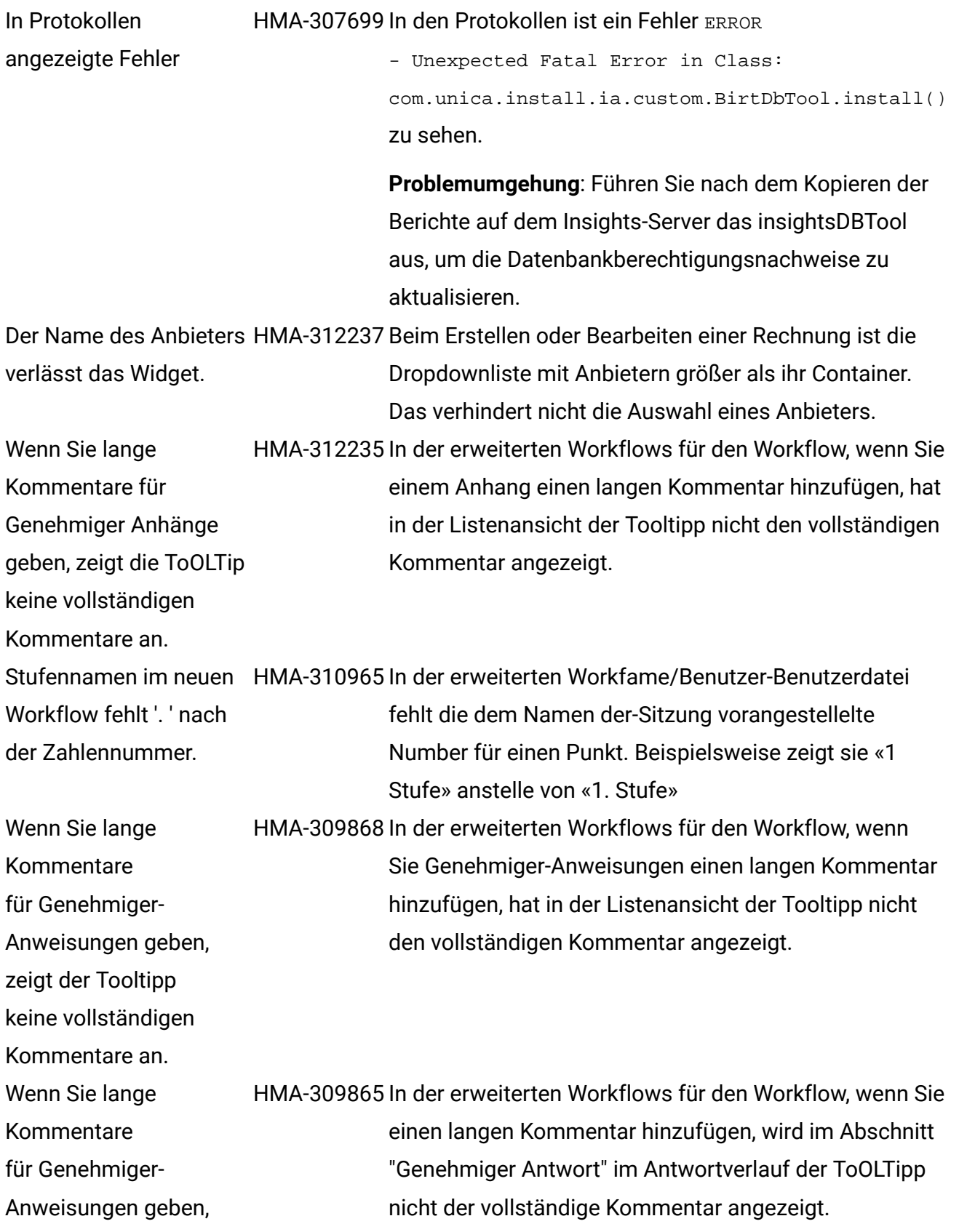

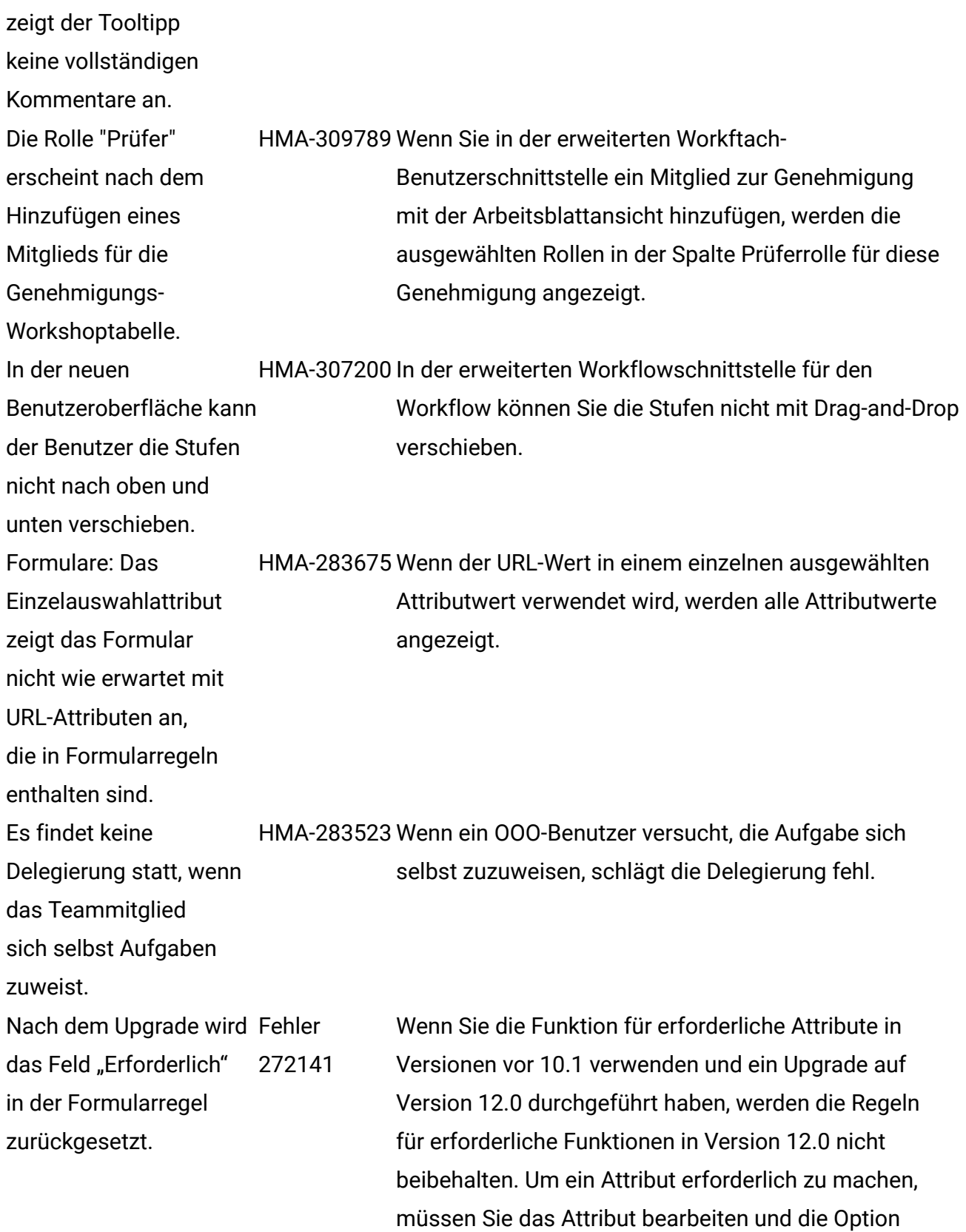

"Erforderlich" für das Attribut auswählen. Dies macht das Attribut jedoch zu einem erforderlichen Attribut für alle Formulare, in denen es enthalten ist.

Dieses Problem tritt nicht auf, wenn Sie ein Uprade von Version 10.1 oder einer neueren Version durchführen. Bei der Integration in Tivoli Access Manager kann unter gewissen Umständen der Fehler "Unvollständige Antwort" vom Server auftreten, wenn bestimmte Aktionen in der Anwendung ausgeführt werden (wenn beispielsweise Formularattribute konfiguriert werden).

Die REST-API-Unterstützung ist nicht für alle APIs verfügbar. Unterstützte APIs in V12 finden Sie in der Unica Plan REST APIs-Dokumentation.

Bei Systemen, die DB2 v10.1 verwenden, führt der Operator "NOT EXISTS" zu Duplikatergebnissen. Die Ergebnisse für Abfragen, die eine "NOT EXISTS"-Klausel enthalten, können falsch sein.

Registrierungsparameter DB2\_ANTIJOIN auf "NO" setzen

Dashboard auf "Zurück zu vorheriger Seite" klickt, tritt ein Fehler auf.

die Wochenansicht auf eine differenziertere Zeitachsenoption vergrößert, wird der Wochenbereich nicht korrekt dargestellt. In einer Quartalsansicht wird "Quartal 1" statt des aktuellen Quartals angezeigt. In der

"Monat" nicht angezeigt.

Beim Ausführen bestimmter Aktionen in zutreffend der Einrichtung, das in Tivoli AccessManager integriert ist, tritt ein Fehler auf. Nicht Die REST-API-Unterstützung ist nicht für alle APIs in V12 verfügbar. Nicht zutreffend "NOT EXISTS" liefert doppelte Ergebnisse in DB2 v10.1. Nicht zutreffend Als Problemumgehung können Sie den und den DB2-Server neu starten. Zum Beispiel, <DB2-HOME>\BIN>db2set DB2\_ANTIJOIN=NO Fehlerausgabe beim Befehl "Zurück zu vorheriger Seite". 1054 Wenn ein Benutzer ohne Sicherheitsberechtigung im Wenn beim Objekt "Kalender" die Zoomfunktion verwendet wird, werden die Istwerte für "Quartal" und 91722 Wenn ein Benutzer beim Objekt "Kalender"

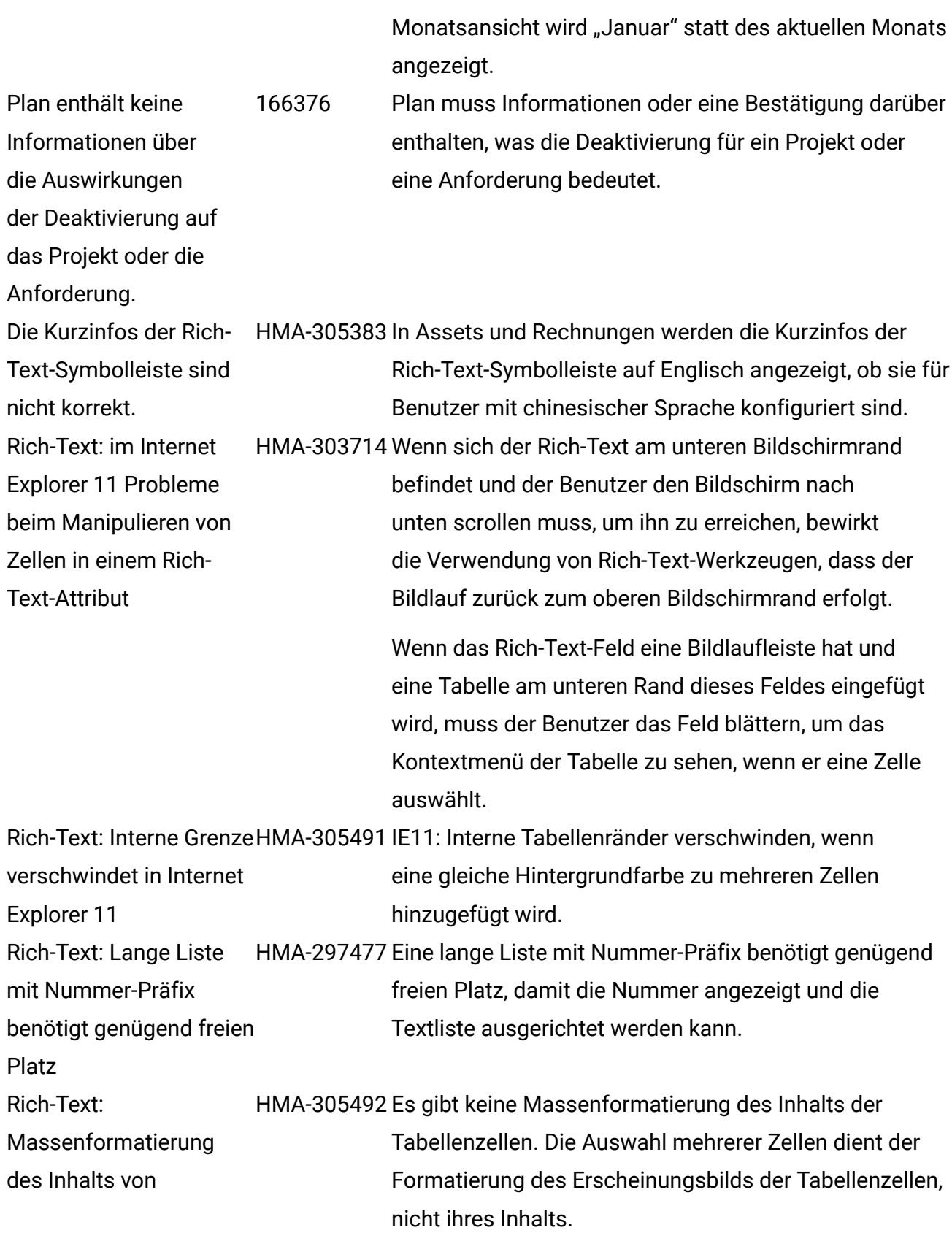

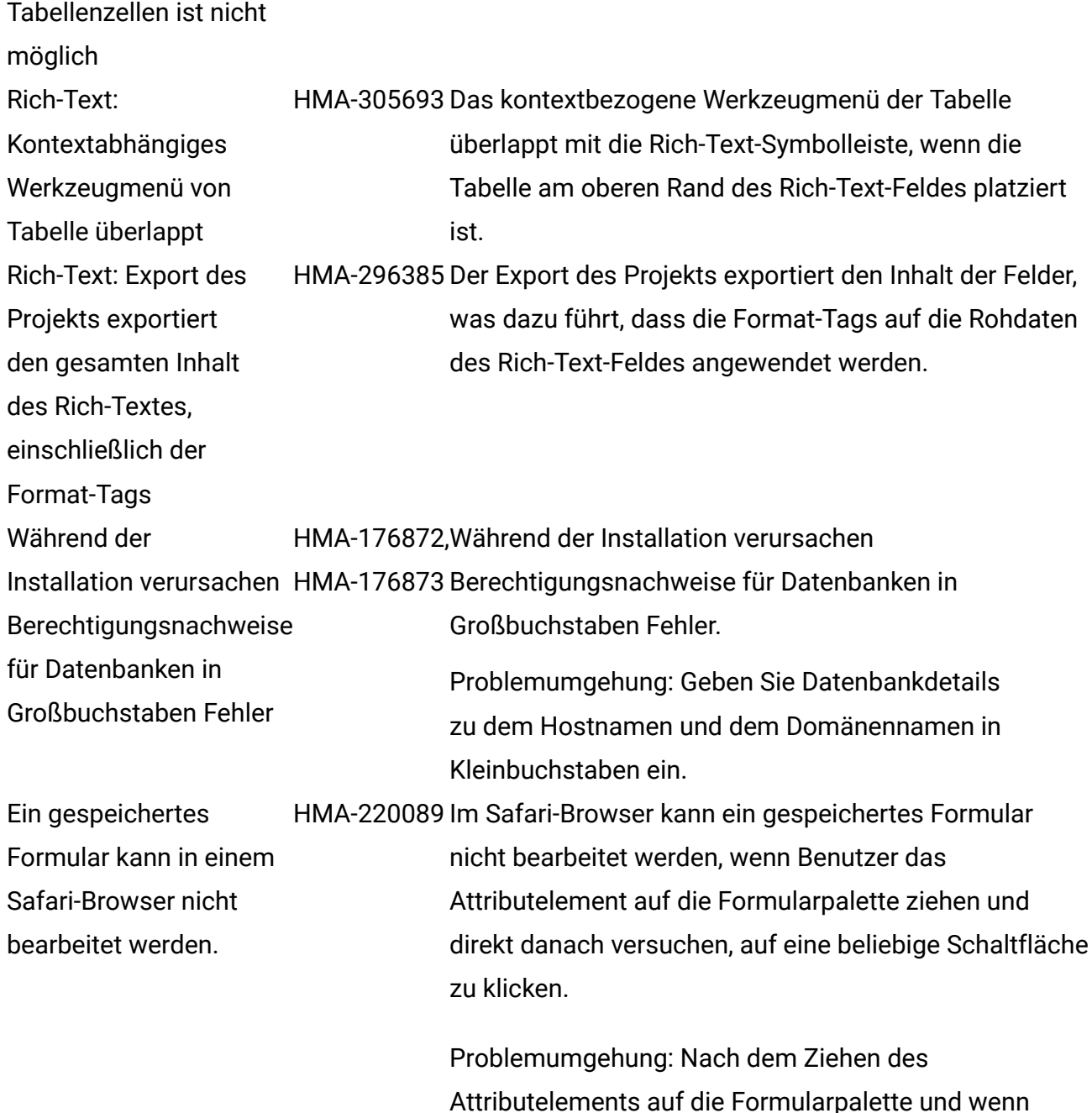

Attributelements auf die Formularpalette und wenn der Benutzer vor dem Klicken auf eine Schaltfläche auf eine beliebige andere Stelle in der Palette des Formulareditors klickt, sollte dann auf **Speichern und beenden**, **Änderungen speichern**, **Vorschau** oder **Abbrechen** geklickt werden. Der Benutzer kann das Formular dann bearbeiten.

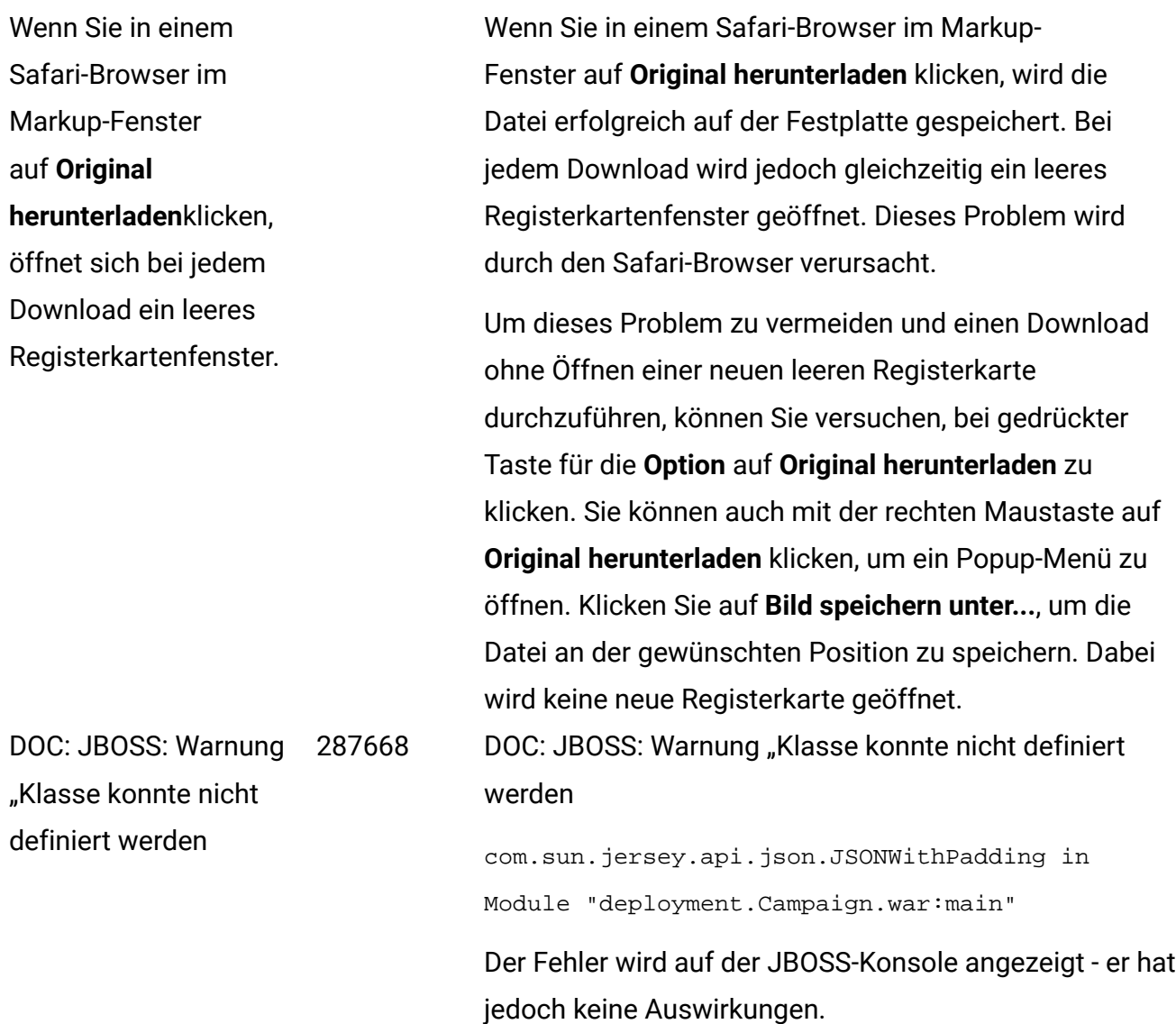

### <span id="page-11-0"></span>Bekannte Einschränkungen

Die folgende Tabelle enthält bekannte Einschränkungen in Unica Plan Version 12.1.

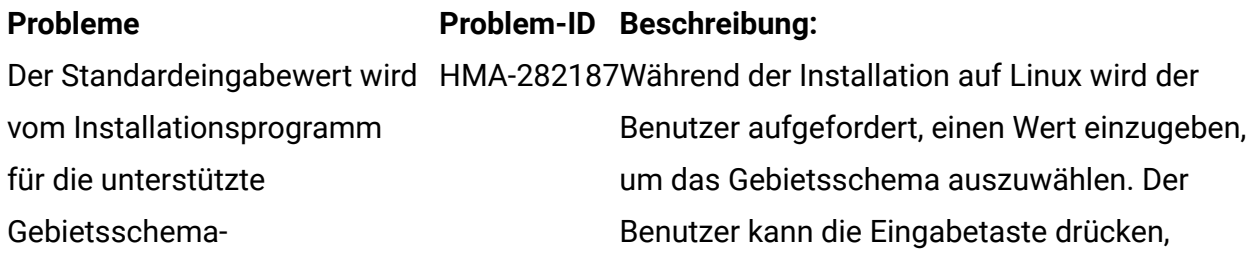

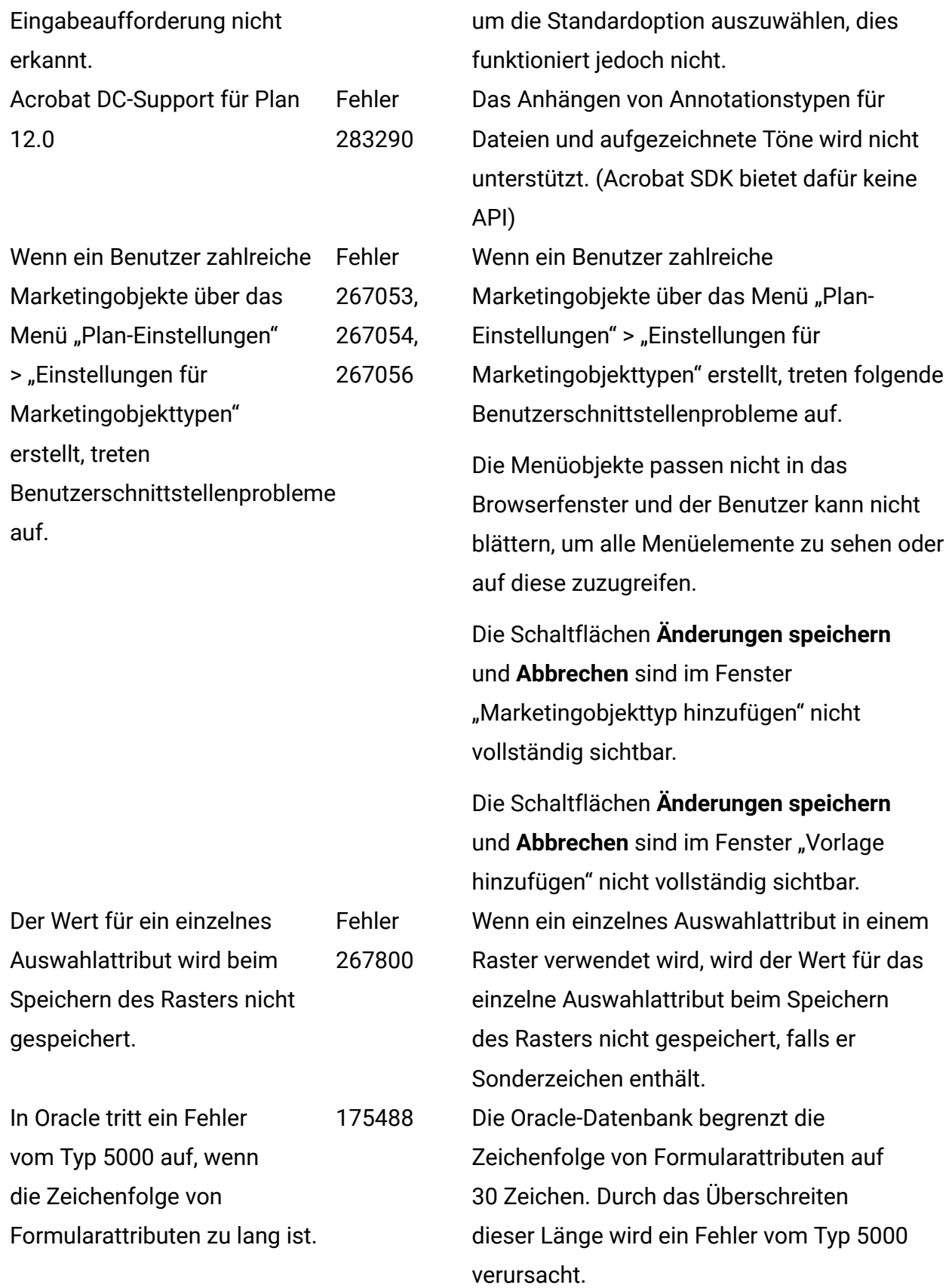

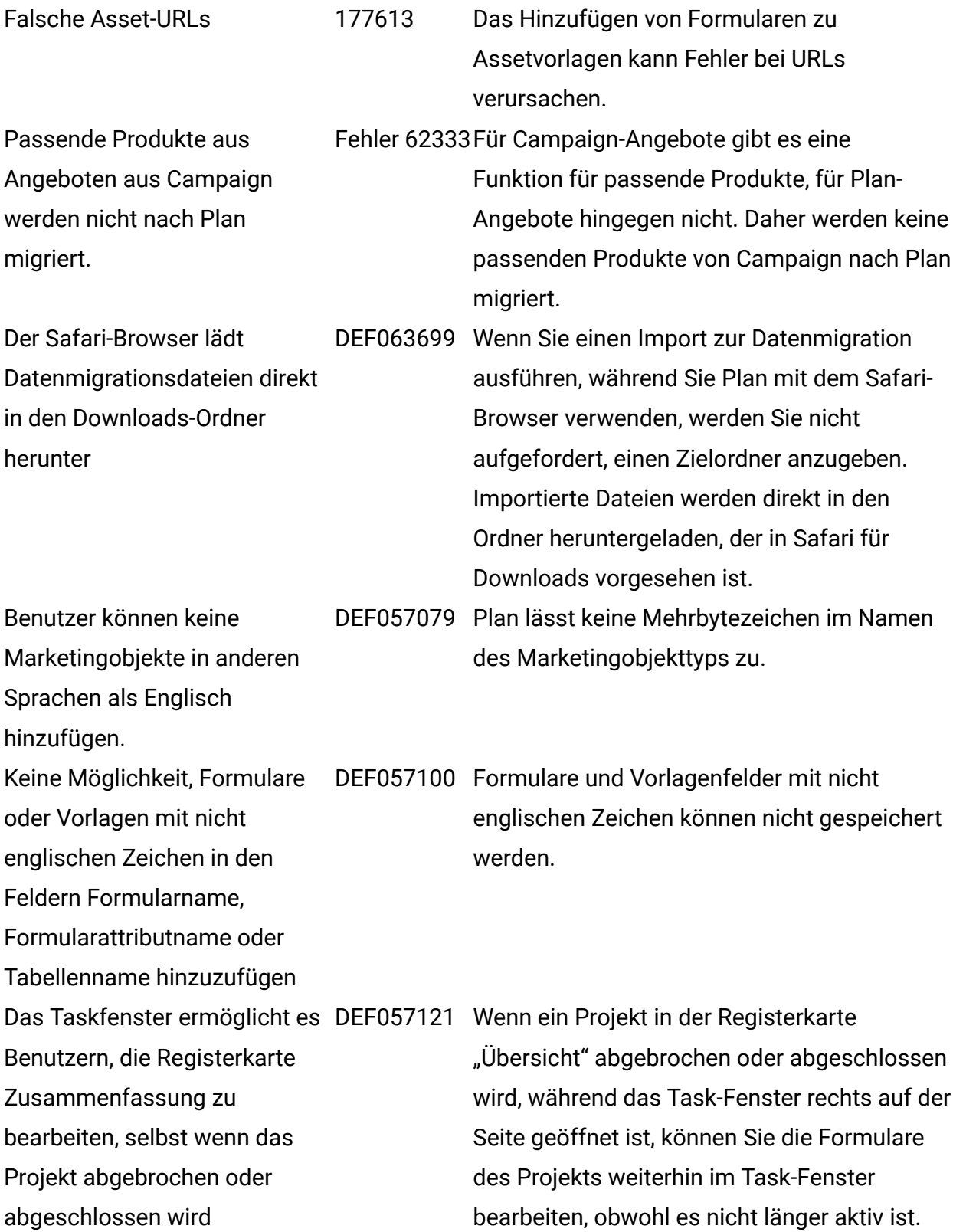

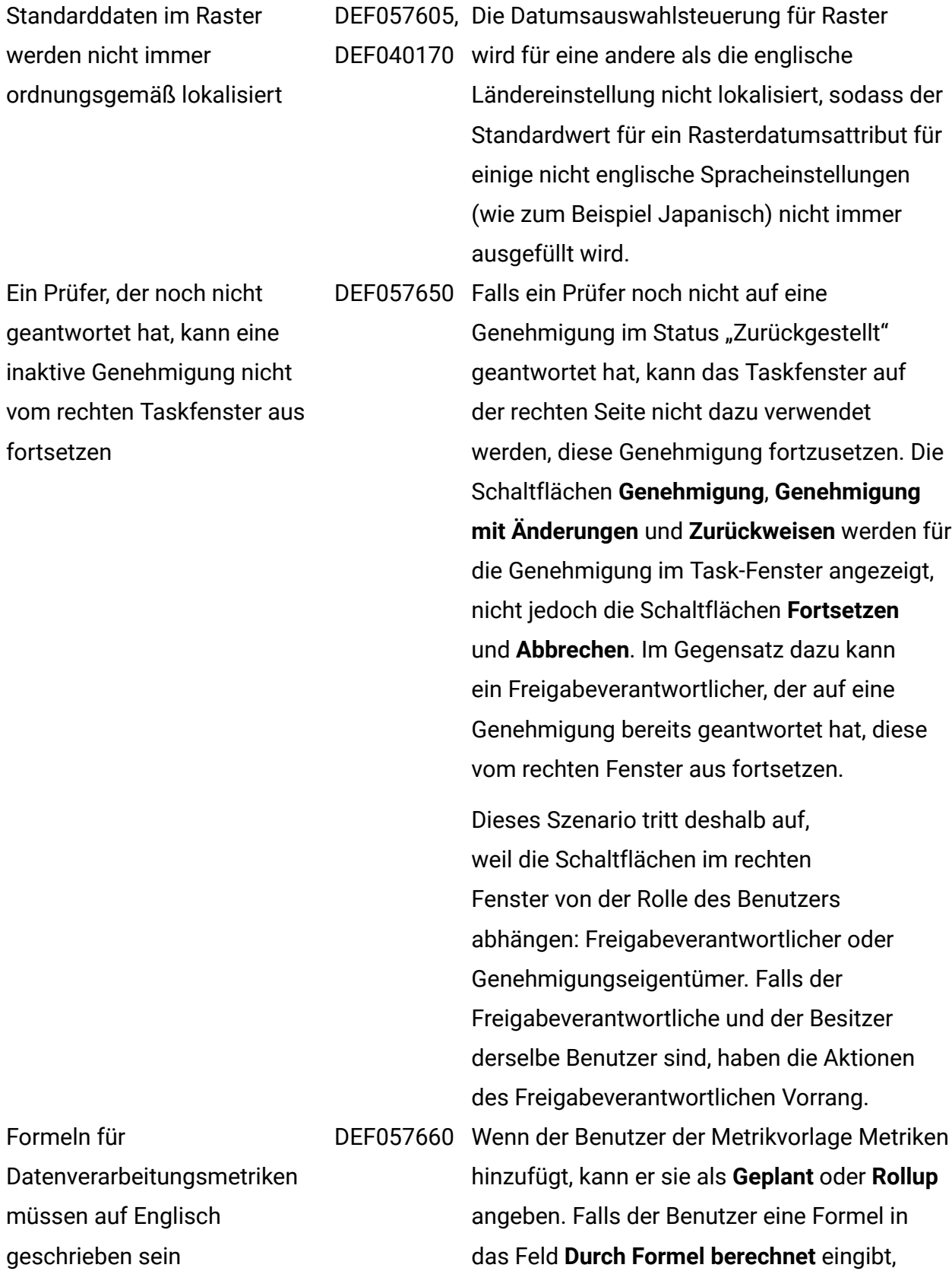

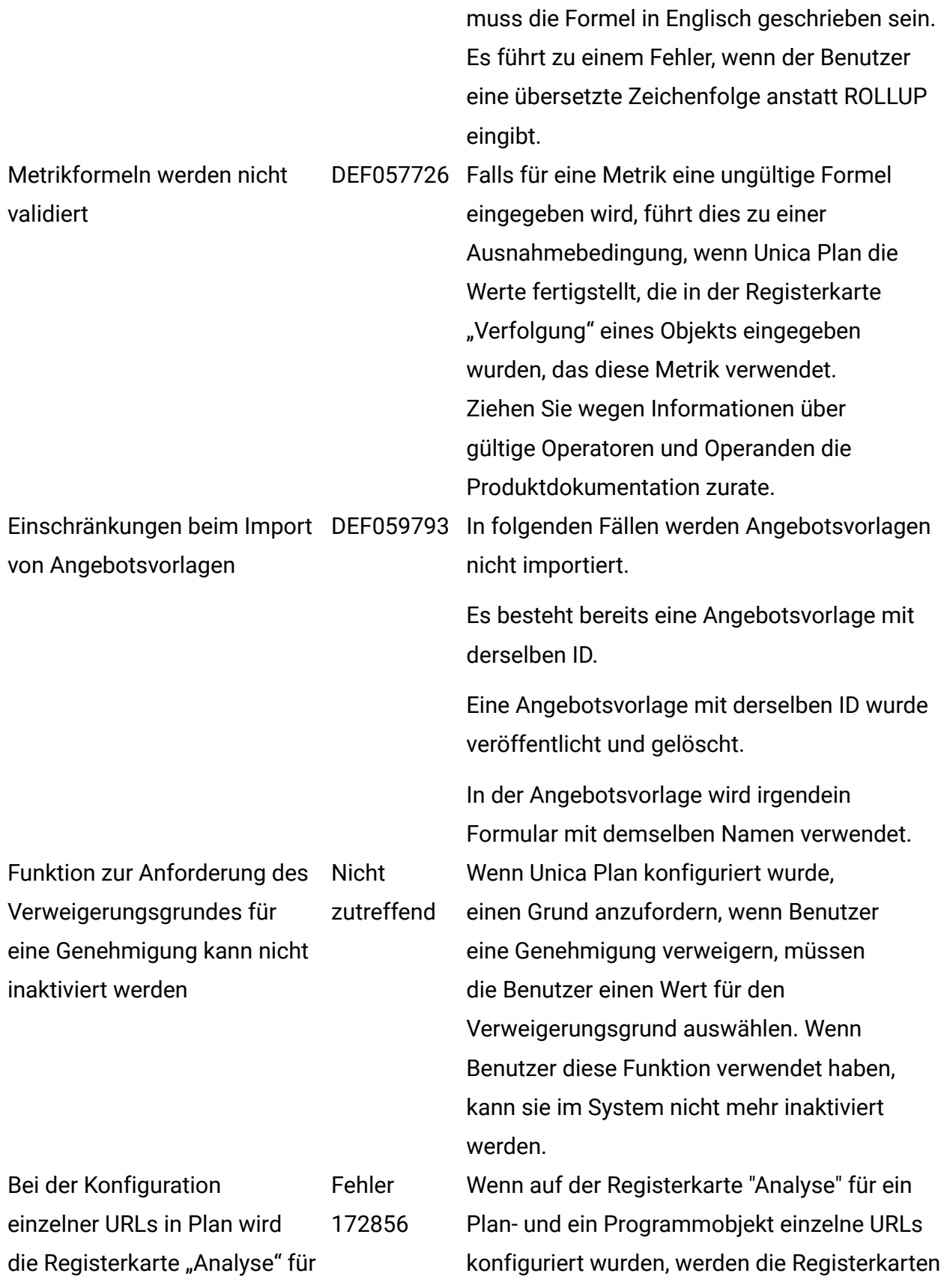

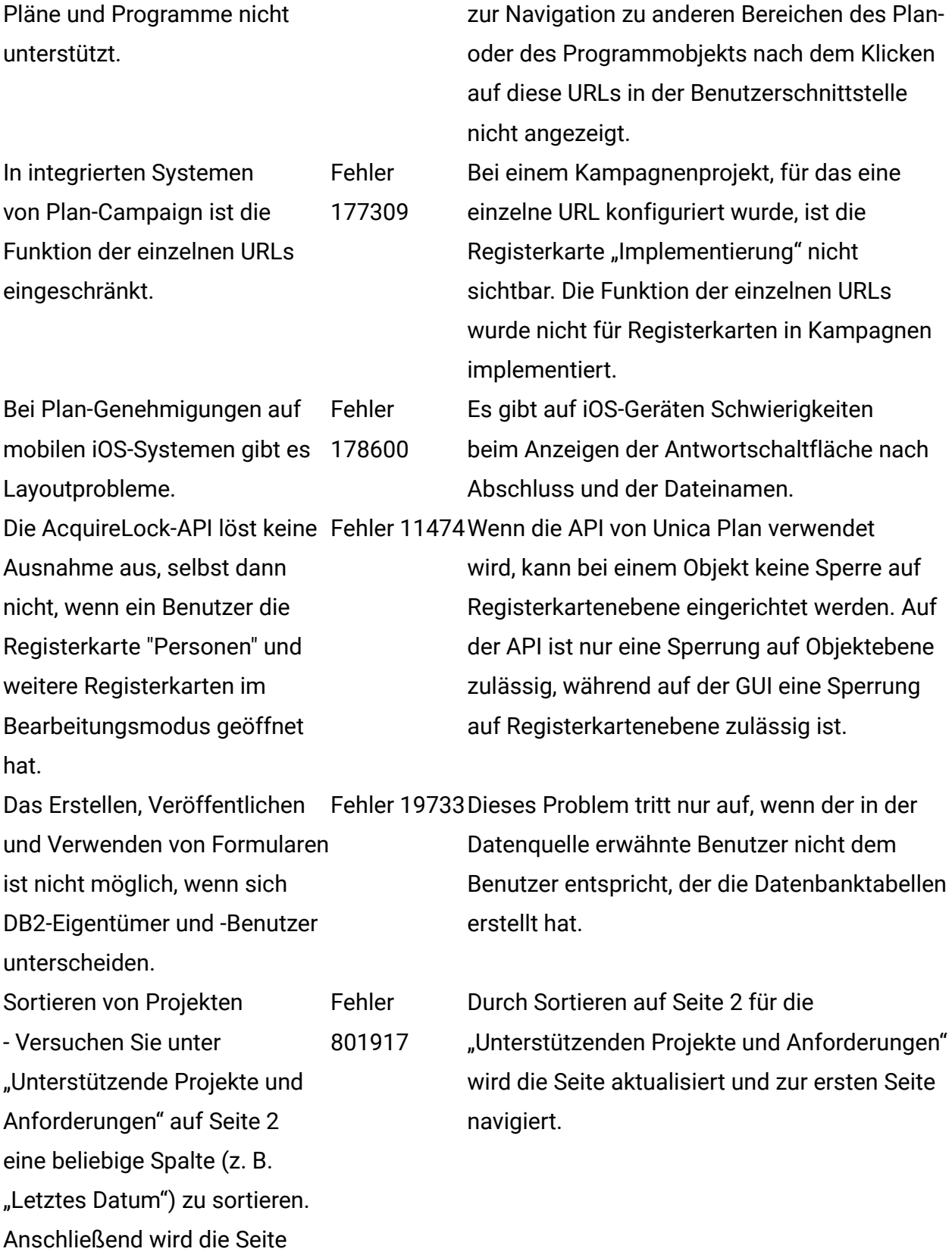

aktualisiert und auf Seite 1 verschoben Informix: Fehler 5000 wird angezeigt, wenn der Benutzer in der Registerkarte "Budget" auf "Abschließen" klickt. HMA-305950Ein Fehler wird angezeigt, wenn der Benutzer in der Registerkarte "Budget" auf "Abschließen" klickt. Bei der Informix-Datenbank werden beim Ausfüllen mehrzeiliger Werte im Rich-Text-Attribut nach dem Speichern der Daten die eingegebenen Werte beschnitten und nicht vollständig gespeichert, nach erneutem Klicken auf "Bearbeiten" werden auch die beschnittenen halben Daten sichtbar, der Rest geht verloren. HMA-296553Informix hat eine Beschränkung, und Rich-Text-Attribute können nicht eine Größe von 4096 Zeichen haben, einschließlich der html-Tags für die Formatierung.